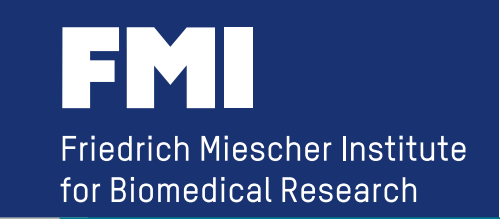

# **Using Galaxy to provide a NGS Analysis Platform**

**GTC's NGS & Bioinformatics Summit Europe October 7-8, 2013 in Berlin, Germany.** 

**(public version)** 

**Hans-Rudolf Hotz ( hrh@fmi.ch ) Friedrich Miescher Institute for Biomedical Research Basel, Switzerland** 

## **Friedrich Miescher Institute**

**- funded by the Novartis Research Foundation** 

**- affiliated institute of Basel University** 

### **311 employees**

(incl. 90 PhD students, 94 Post Docs)

**Epigenetics**  (7 research groups)

**Cancer**  (7 research groups) **Neurobiology**  (8 research groups)

#### **Technology Platforms**

**Computational Biology** – Cell Sorting – Imaging and Microscopy – *C. elegans* Functional Genomics – Histology – Mass Spectrometry – Protein Structure

**- member of Swiss Institute of Bioinformatics**

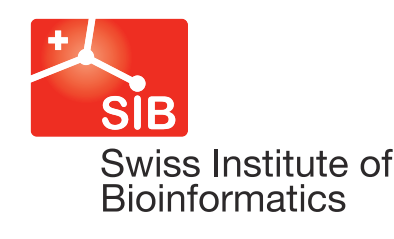

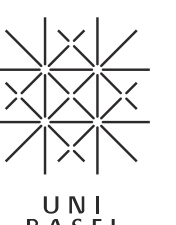

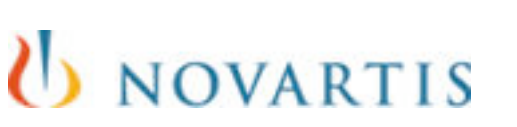

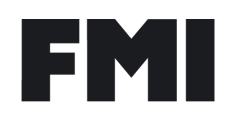

## **Analyzing NGS data in a Bioinformatics Core Facility is** *fascinating* **because**

- **scientists keep coming up with new kind experiments**
- **new algorithms to deal with NGS data are developed continuously**
- **there is a new (improved) sequencing instrument on the market every few months**

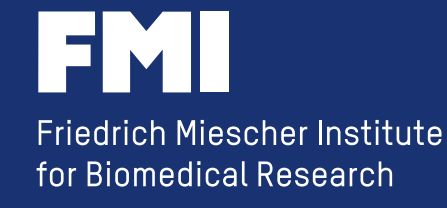

## **Analyzing NGS data in a Bioinformatics Core Facility is** *difficult* **because**

### *people with different background/training are interested in using NGS*

**the "average" lab scientist is looking for the red button to press**

**the sequencer**

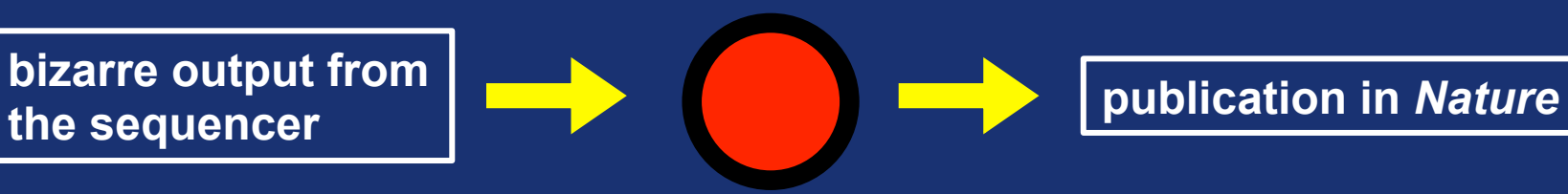

**the "average" statistician is creating wonderful blots.....**

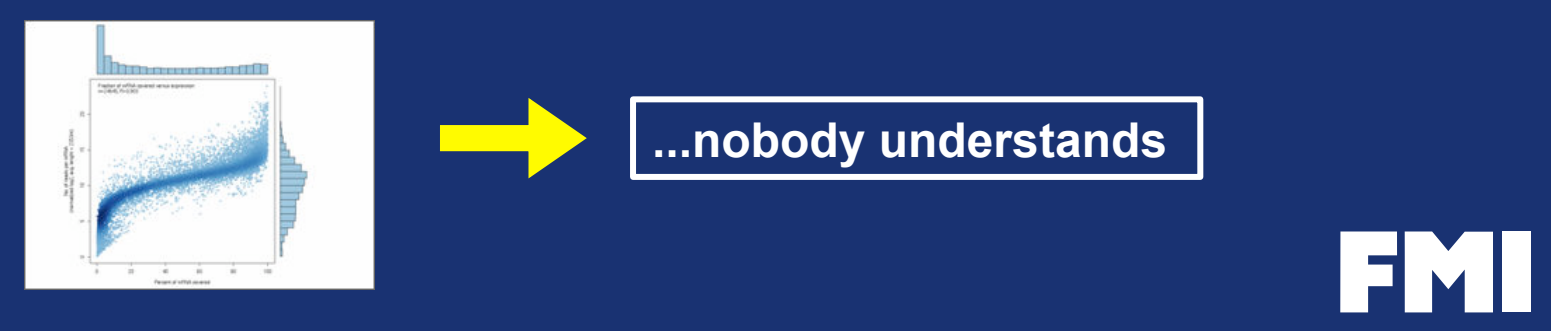

## **and the Bioinformatics Helpdesk is caught in the middle....**

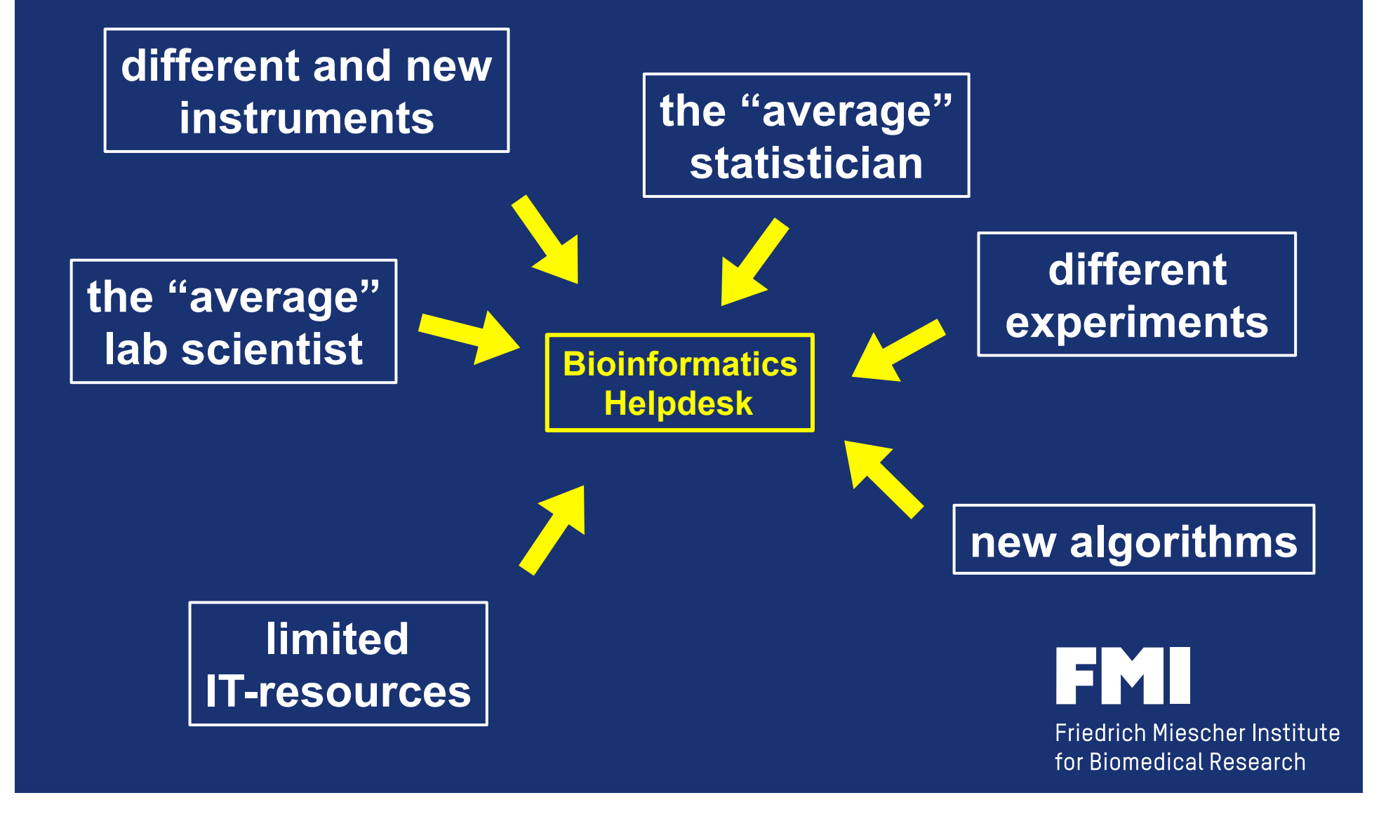

### **.....looking for a solution**

**new instruments different experiments new algorithms** 

**limited IT-resources can be solved (with money)**

**follow the "literature" and test the new open source tools yourself** 

**flexible environment learn R/Bioconductor** 

**the "average" lab scientist the "average" statistician** 

**turn a command line tool (R script) into a 'red button'** 

*the 'red button' should be as similar as possible to the command line process*

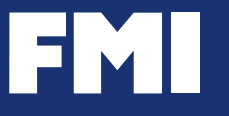

### **the solution:**

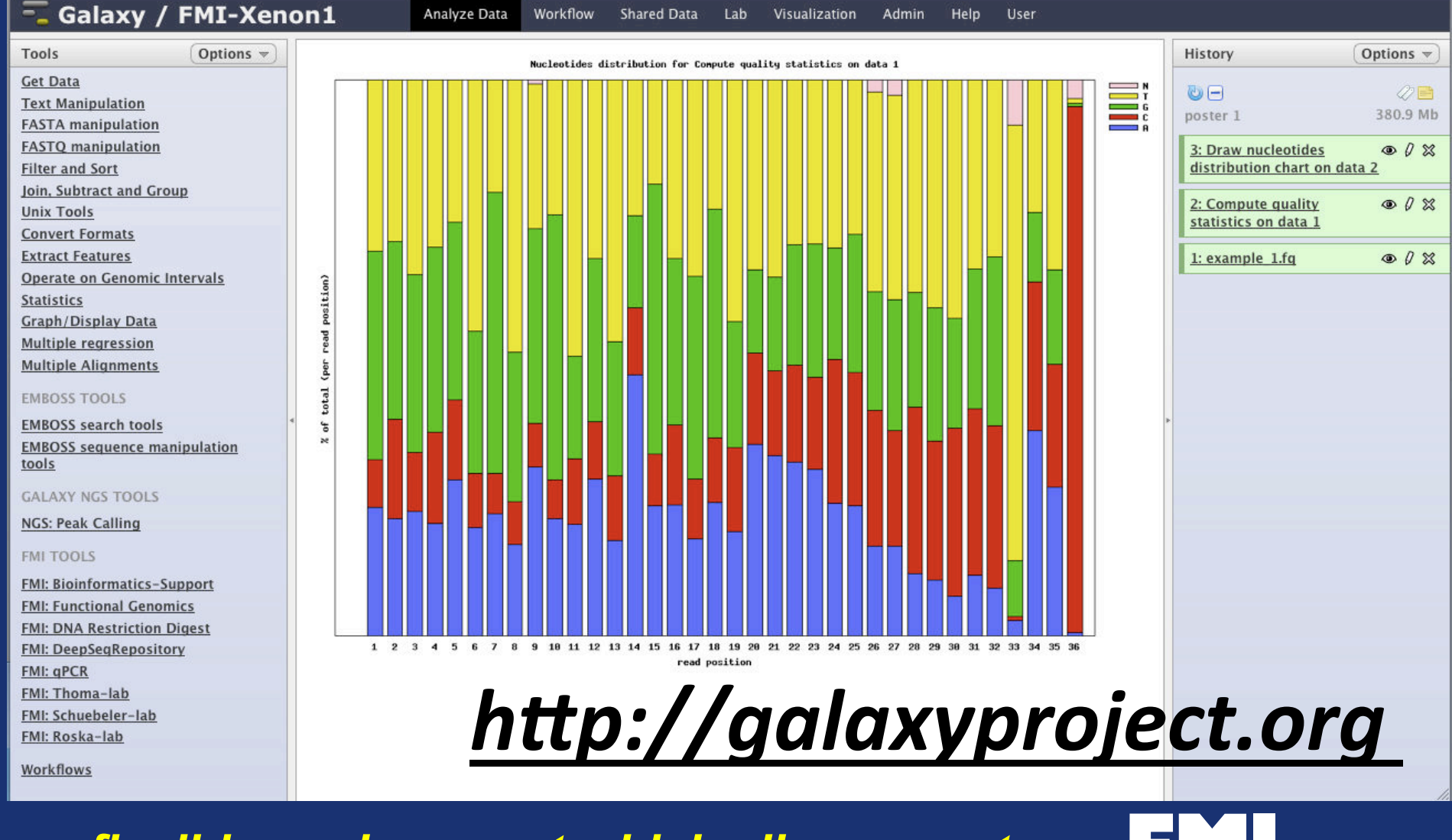

*a flexible environment which allows you to turn command line tools into 'red buttons'*

## *http://galaxyproject.org*

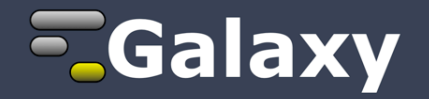

*"Galaxy is an open, web-based platform for data intensive biomedical research. Whether on the free public server or your own instance, you can perform, reproduce, and share complete analyses."* 

**The Galaxy Team is a part of BX at Penn State, and the Biology and Mathematics and Computer Science departments at Emory University.** 

**The Galaxy Project is supported in part by NSF, NHGRI, The Huck Institutes of the Life Sciences, The Institute for CyberScience at Penn State, and Emory University.** 

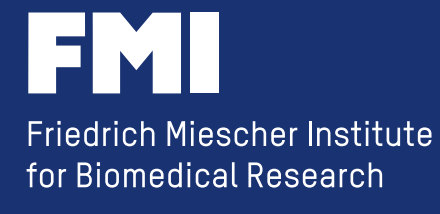

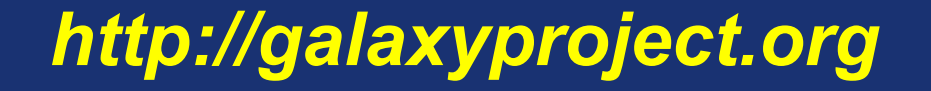

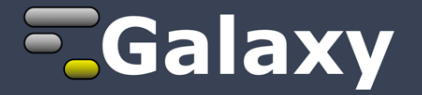

#### **....and I am NOT part of the Galaxy Team!**

**I am just a member of the worldwide community of many Galaxy users, adopters, developers, evangelists, etc.** 

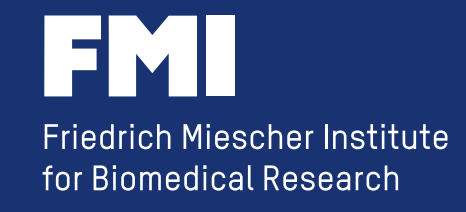

## **what does Galaxy?**

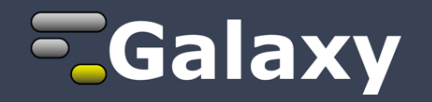

- **provides a GUI (i.e. the 'red button') to (Bioinformatics) command line tools in your web browser**
- **manages/stores your (raw) data and results**
- **allows you to create workflows**
- **allows sharing and reproducing your analysis**

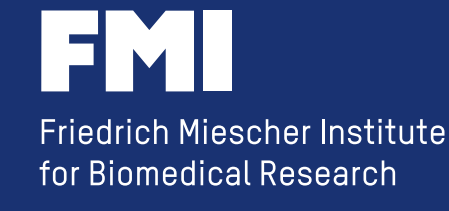

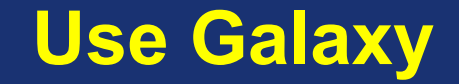

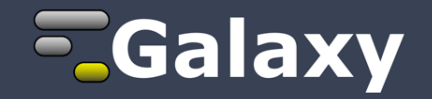

*http://wiki.galaxyproject.org/BigPicture/Choices* 

**public and free web service:**  *http://usegalaxy.org/* 

**deploy your own Galaxy server:** 

**local server**  cloud (Amazon Machine Images) **Galaxy appliance (offered by BioTeam)** 

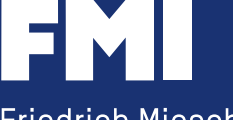

## **why are we using Galaxy**

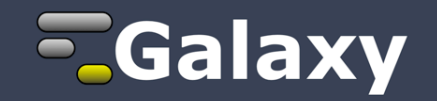

- **open source software**
- **it provides a standard set of tools**
- **we can add our own scripts and tools** *turn open source tools into a 'red button'*
- **the Galaxy community is huge and the software is established (first publication in 2005)**
- **a local installation is simple to set up**
- **it is flexible (you can adjust it to your needs)**

*in use at the FMI since 2007* 

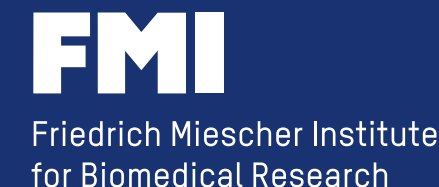

## **it is really simple to install**

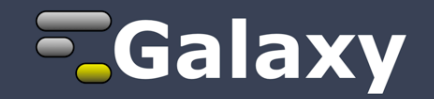

**requirements:**

**- a Mac or linux PC with Python and Mercurial** 

#### **just 3 commands:**

- **hg clone https://bitbucket.org/galaxy/galaxy-dist/**
- **cd galaxy-dist**
- **sh run.sh**

**...and it is ready in your web browser at:**

*http://localhost:8080* 

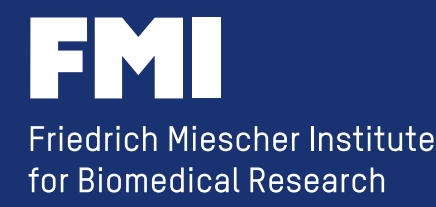

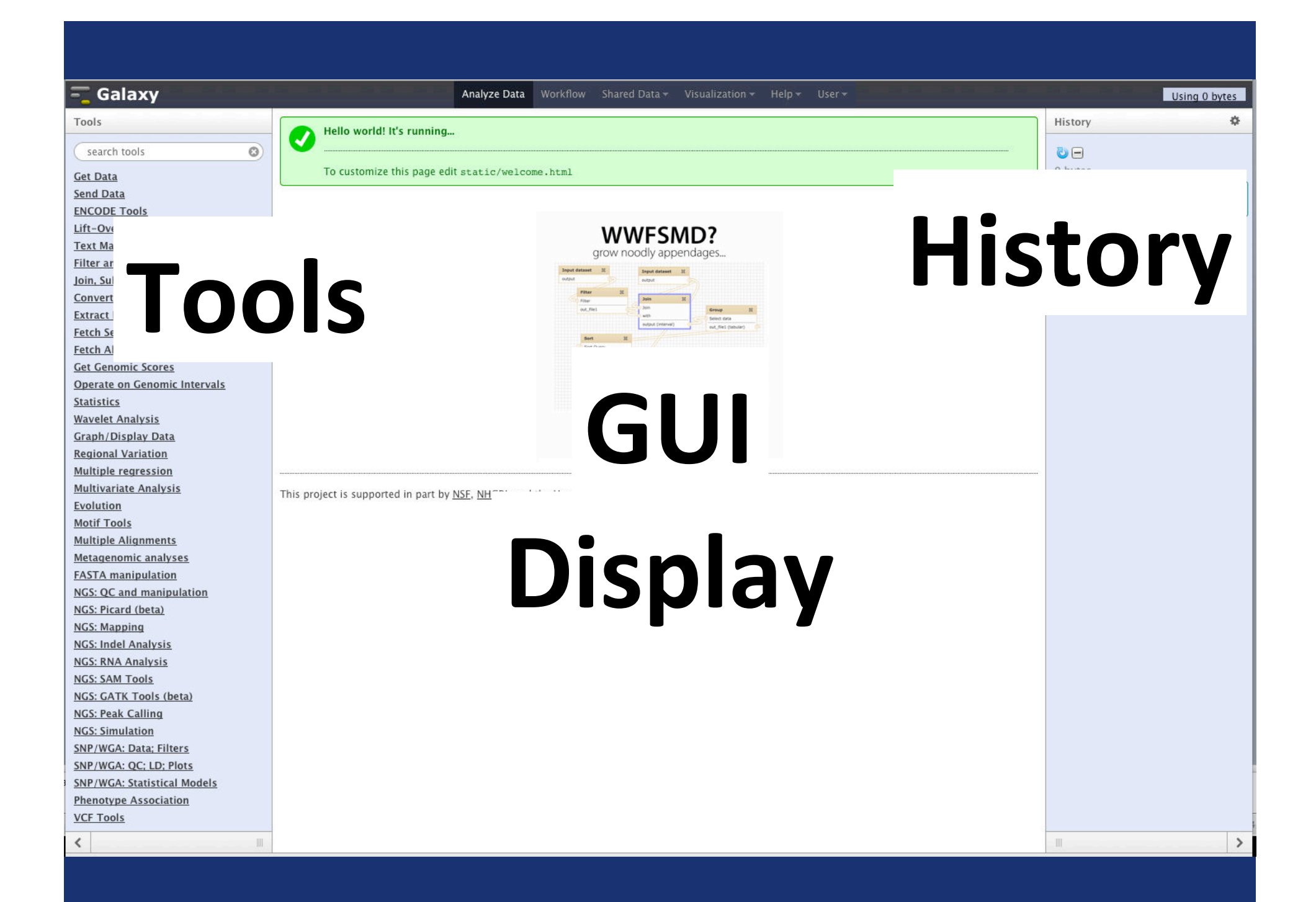

## **how does it work**

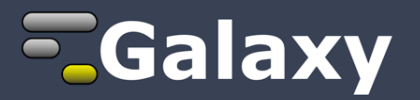

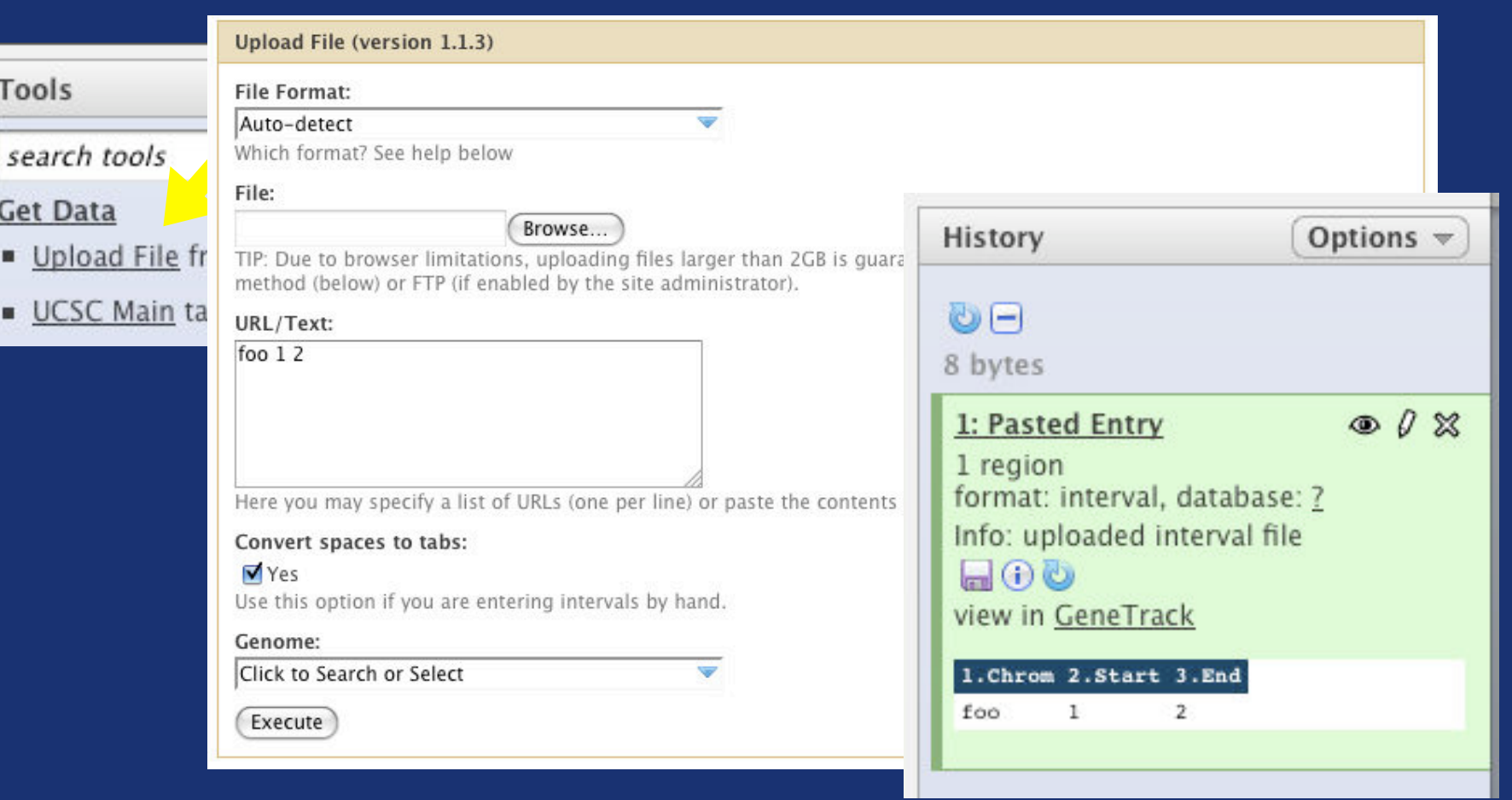

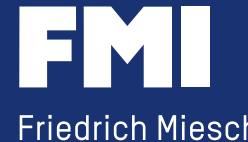

## **how does it work**

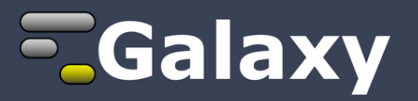

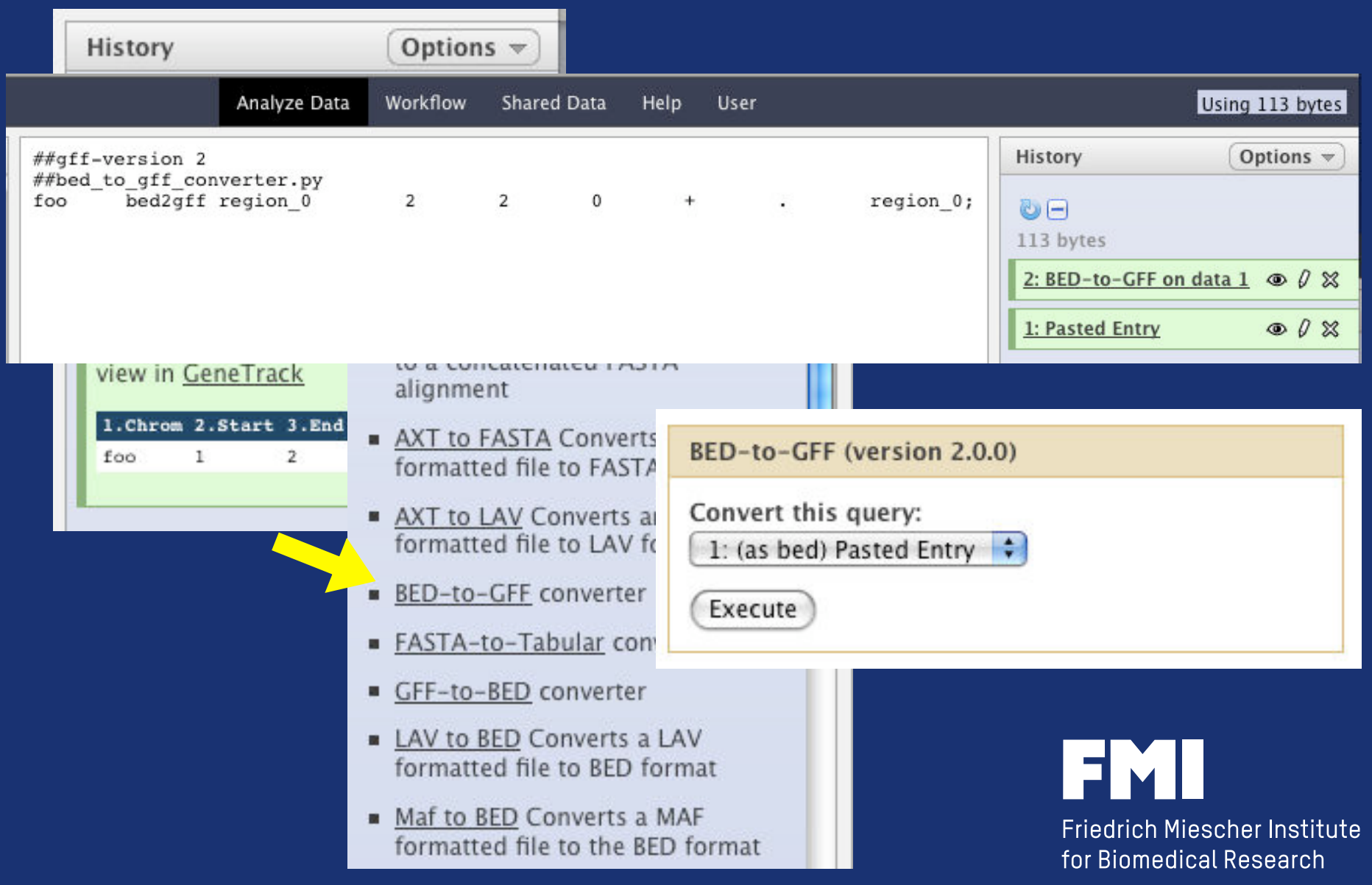

## **Galaxy out of the box**

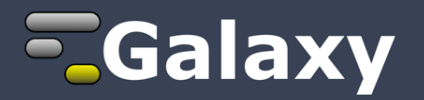

#### **input tools:**

- **text box / upload file / url**
- **access to UCSC table browser and ensembl biomart**

#### **tools for file conversion and text manipulation**

### **tools for table calculation, basic set-theory and operation on genomic intervals**

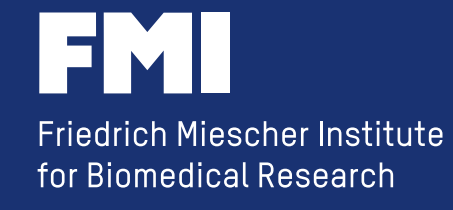

### **adding more tools**

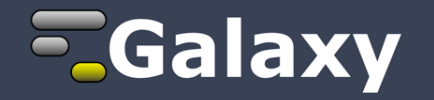

#### **Galaxy Tool Shed**

**enables sharing of Galaxy tools across the Galaxy community handles 3rd party dependencies**  *http://wiki.galaxyproject.org/Tool%20Shed*  **more than 1000 tools available** 

#### **your own tool**

**ideally submitted to the Tool Shed** 

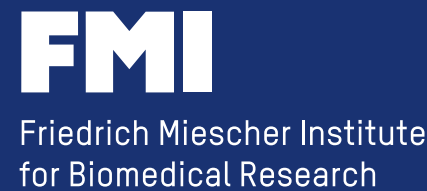

**adding your own tools** 

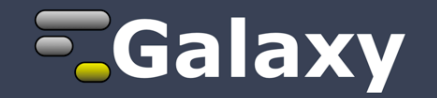

## *everything is possible in Galaxy*

**As long as you can run it on the command line, you can incorporate it into Galaxy.** 

**- add the executable or script (R, perl, python, bash, etc)** 

- **write a tool definition file**
- **add it to the list of tools**

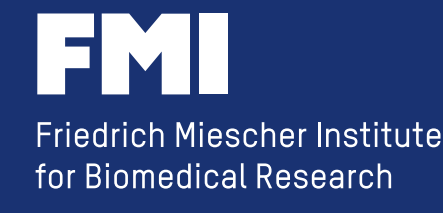

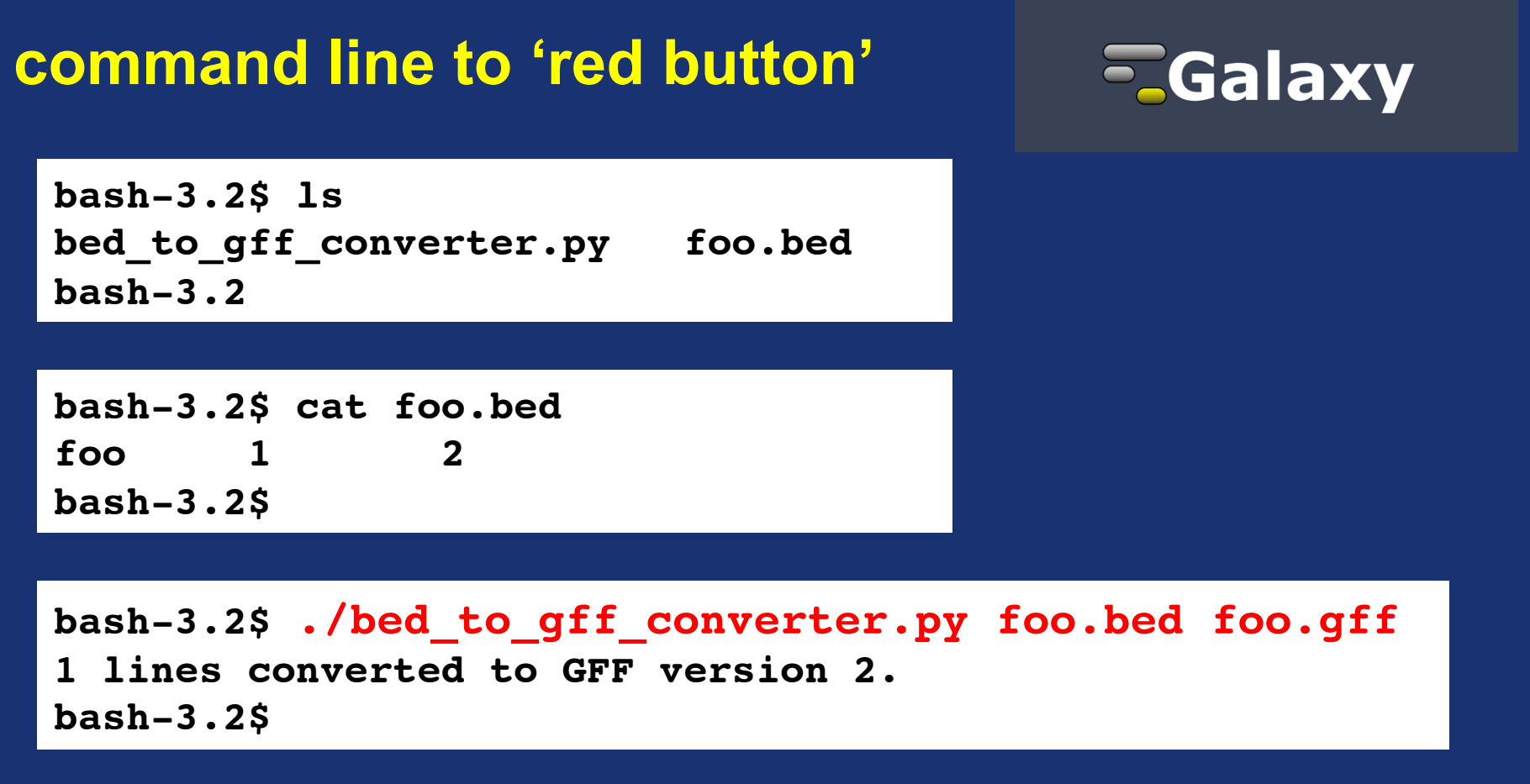

```
bash-3.2$ ls
bed_to_gff_converter.py foo.bed foo.gff
bash-3.2$ cat foo.gff 
##gff-version 2
##bed_to_gff_converter.py
foo bed2gff region_0 2 2 0 + . region_0;
bash-3.2$
```
### **command line to 'red button'**

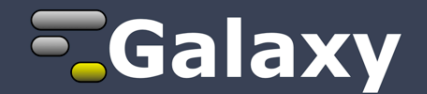

```
<tool id="bed2gff1" name="BED-to-GFF" version="2.0.0">
  <description>converter</description>
```
 $\alpha$  <command>bed\_to\_gff\_converter.py \$input \$output</command>

```
 <inputs>
  <param format="bed" name="input" type="data" label="Convert this"/>
 </inputs>
```

```
 <outputs>
  <data format="gff" name="output" />
 </outputs>
```

```
 <help>
This tool converts data from BED format to GFF format
  </help>
```
**</tool>**

**no need to define/design a GUI ! The Company of Section** 

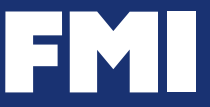

## **sort of a 'red button'**

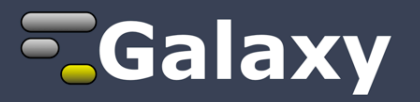

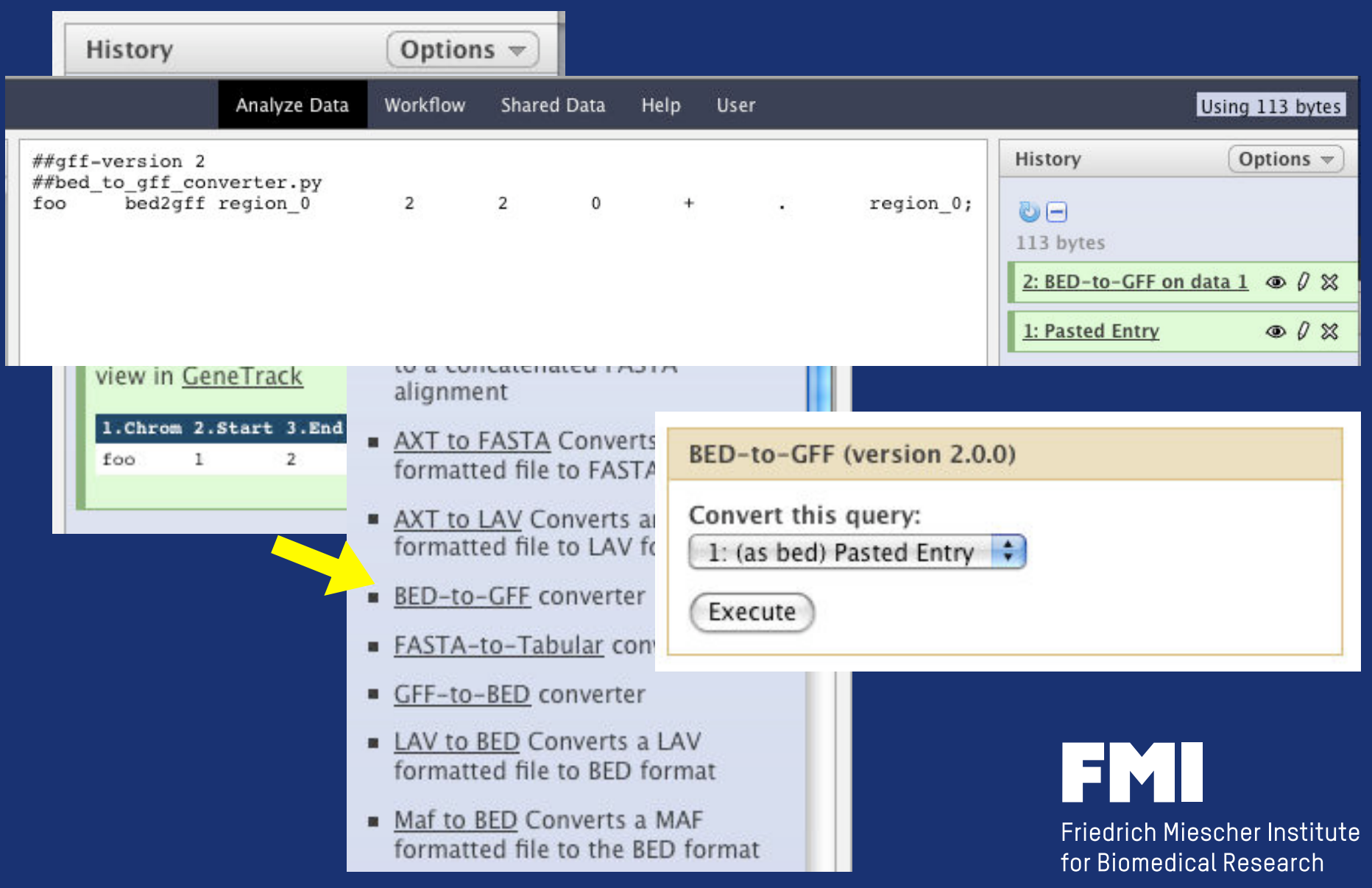

## **a few more highlights**

**ASSAULT BEST START ANTISE** 

## **E**Galaxy

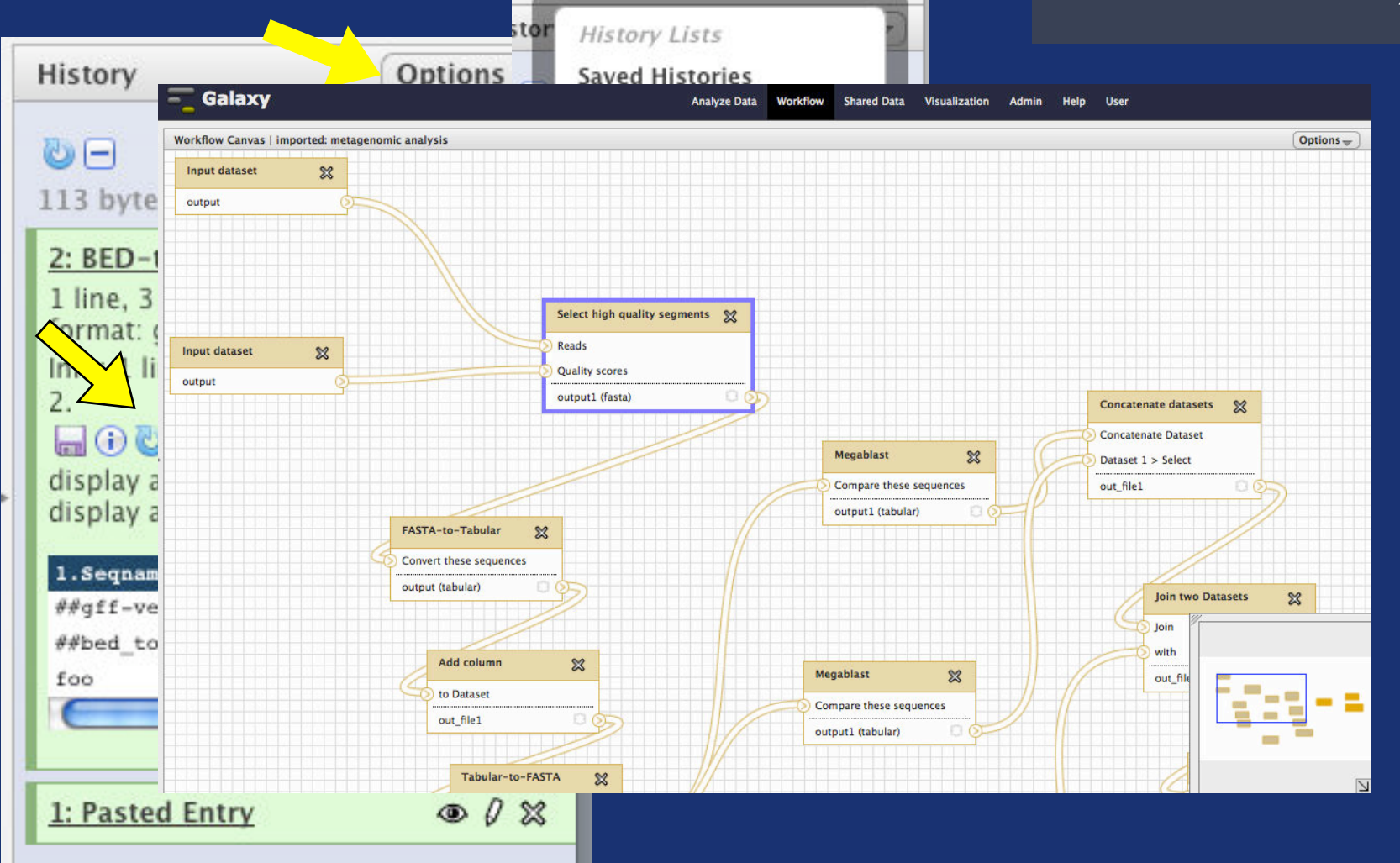

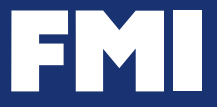

## **what happened to the poor guy sitting at the Bioinformatics Helpdesk....**

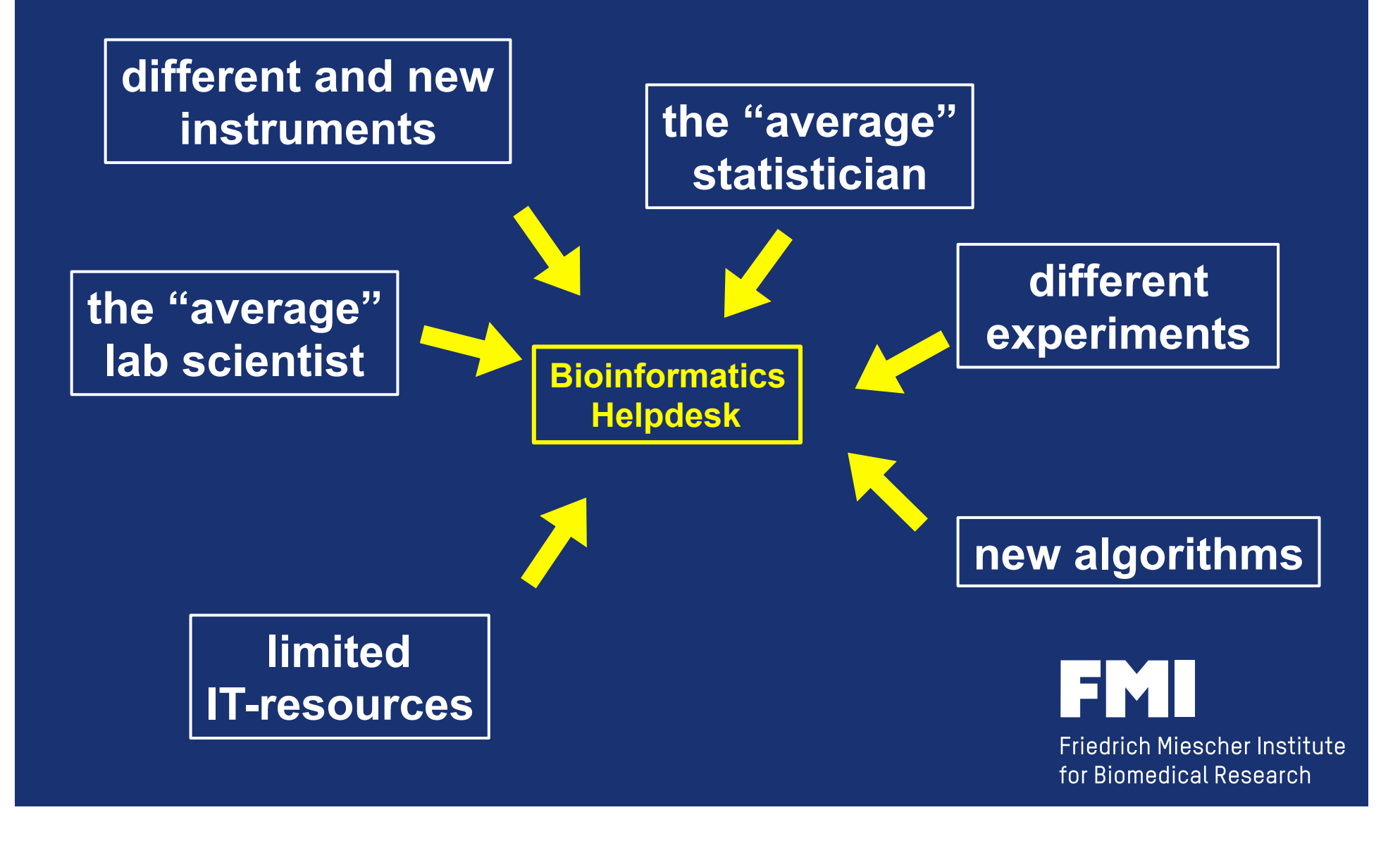

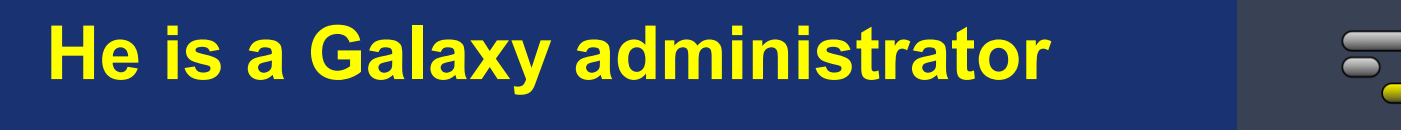

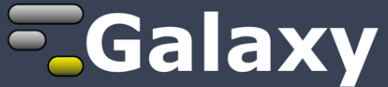

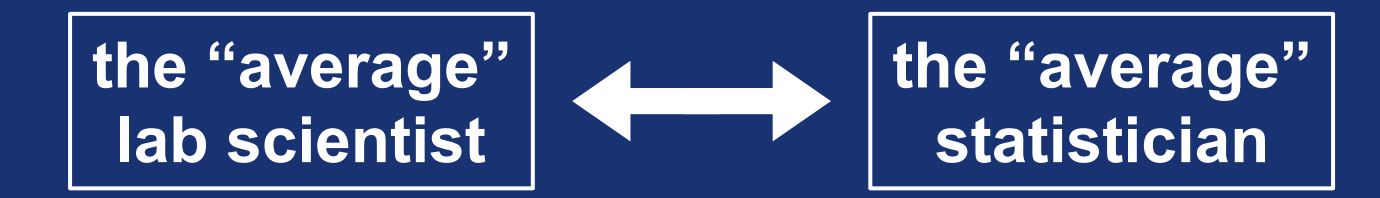

**...and he adds the R script to Galaxy** 

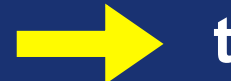

**the lab scientist can repeat the analysis** 

**in the 'friendly' web browser and not on the 'scary' command line** 

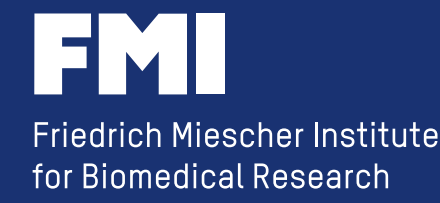

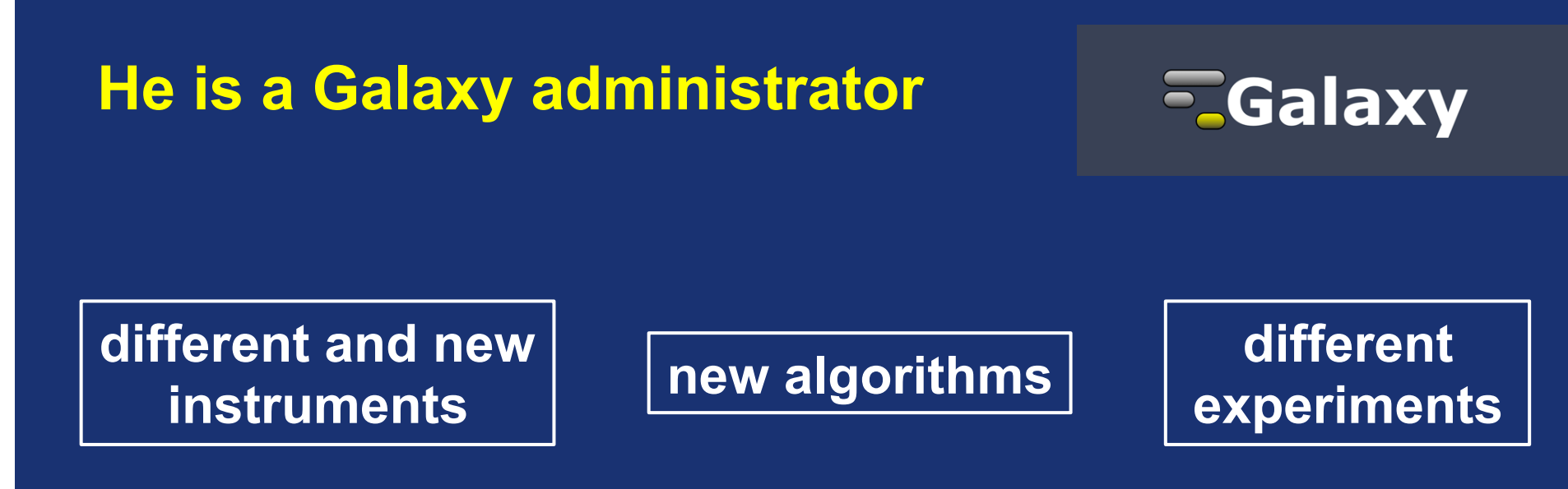

**...and he adds the new tools to Galaxy** 

**and everybody can test them** 

**without any delay** 

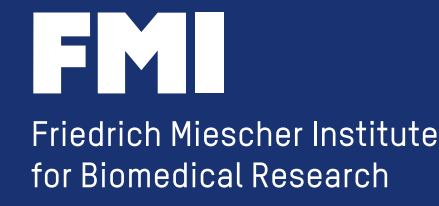

## **He is a Galaxy administrator**

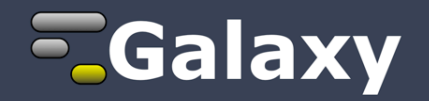

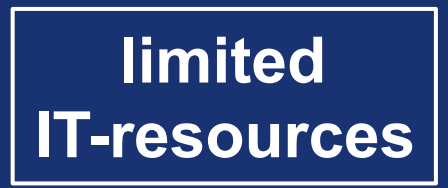

- **no need to buy extra hardware**
- **Galaxy provides tools to track and report jobs (errors are flagged)**
- **Galaxy provides tools to limit disk space**
- **Galaxy allows you to share data**

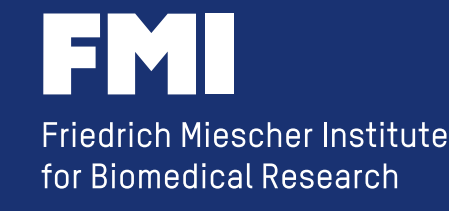

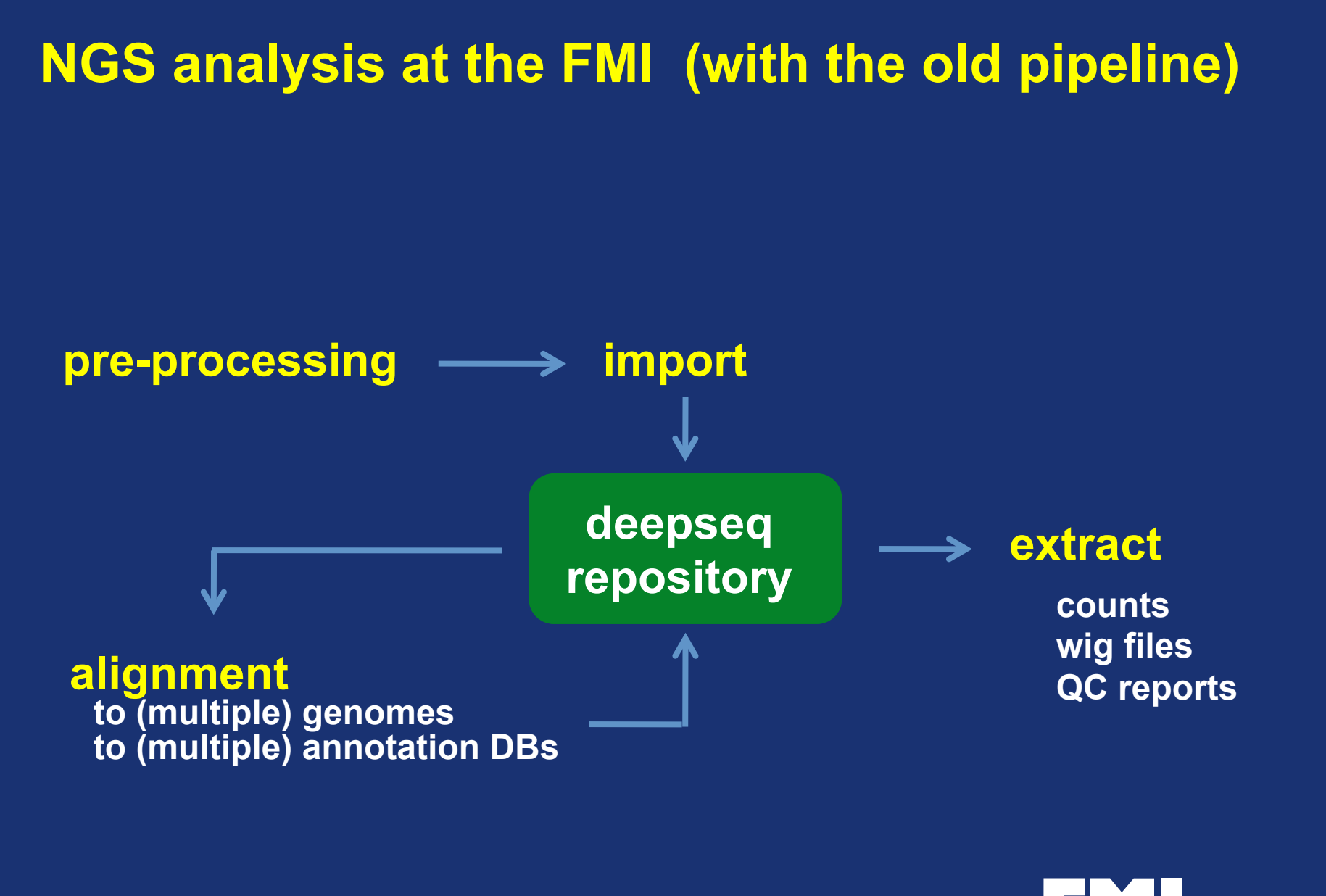

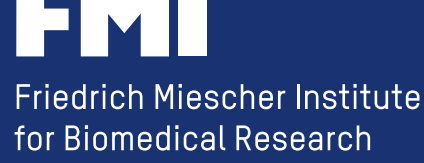

**The old NGS pipeline has been** 

**....just a bunch of Perl scripts**

**....just a simple file system**

**The new NGS pipeline is** 

**a Bioconductor package: "QuasR" (Quantification and Analysis of Short Reads)** 

 *http://www.bioconductor.org/packages/release/bioc/html/QuasR.html* 

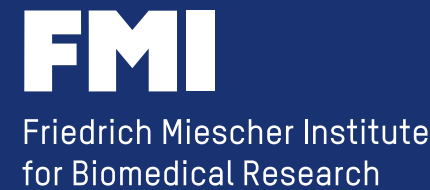

## **the new NGS pipeline is**

**new Bioconductor package: QuasR (Quantification and Analysis of Short Reads)** 

- **package that provides an end-to-end analysis solution for tag counting applications**
- **ships with the aligners Bowtie and SpliceMap**
- **creates alignments from within R**
- **provides a set of simple to use functions to create a large variety of count-tables**
- **provides an additional layer of abstraction on top of pre-existing tools in Bioconductor**

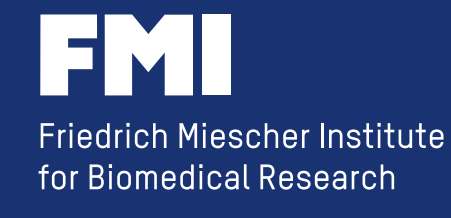

## **QuasR Bioconductor Package**

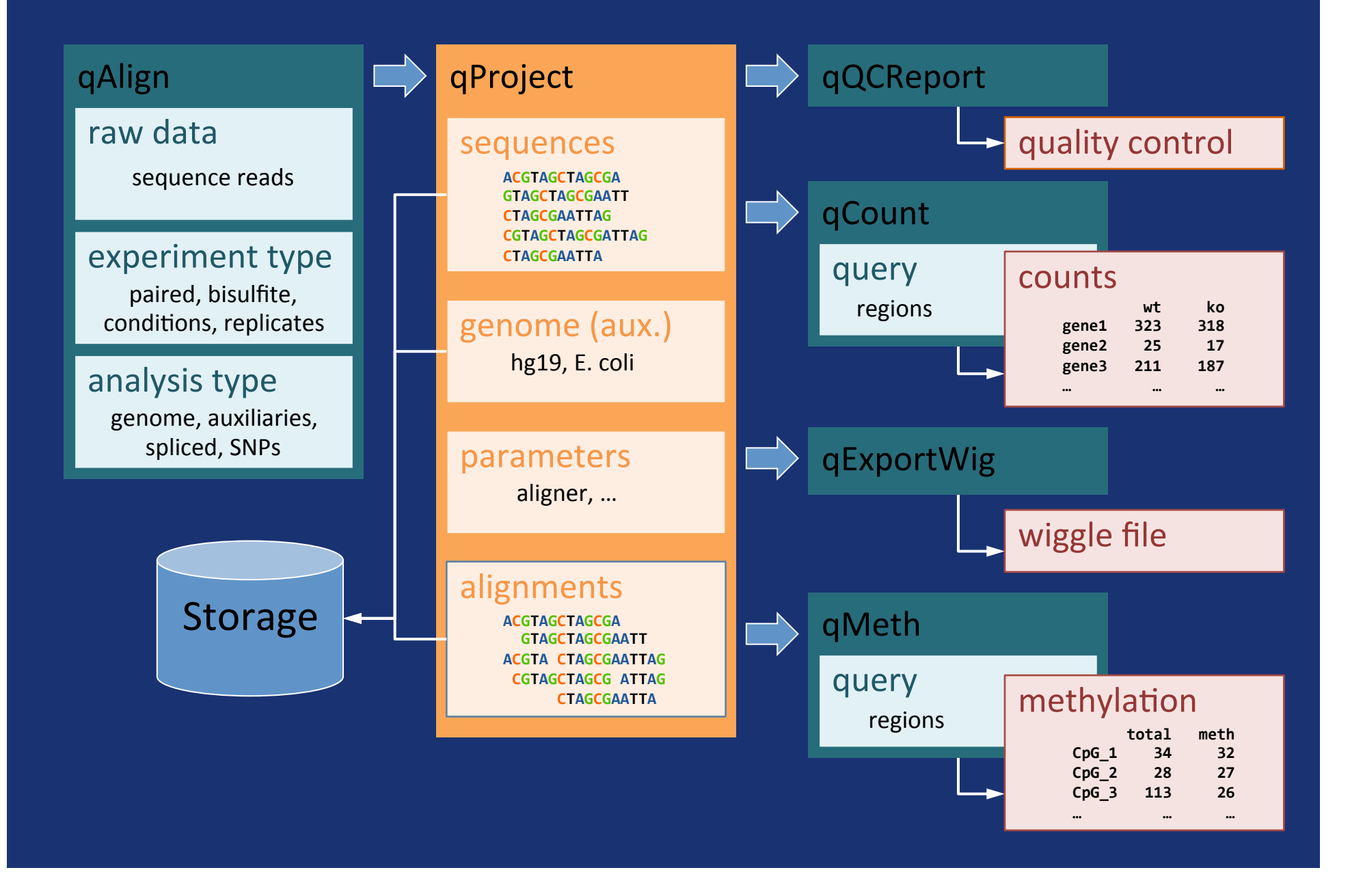

## **it is really simple with QuasR**

```
sampleFile <- "data/samples_chip.txt" 
genomeFile <- "genomes/hg19.fa"
```
**proj <- qAlign(sampleFile, genome=genomeFile)** 

**qExportWig(proj, binsize=10)** 

**but still to scary / complicated** 

**how can Galaxy help**?

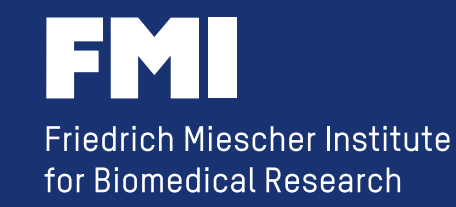

## **a general NGS workflow**

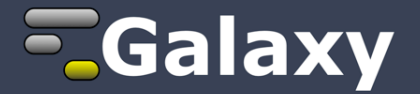

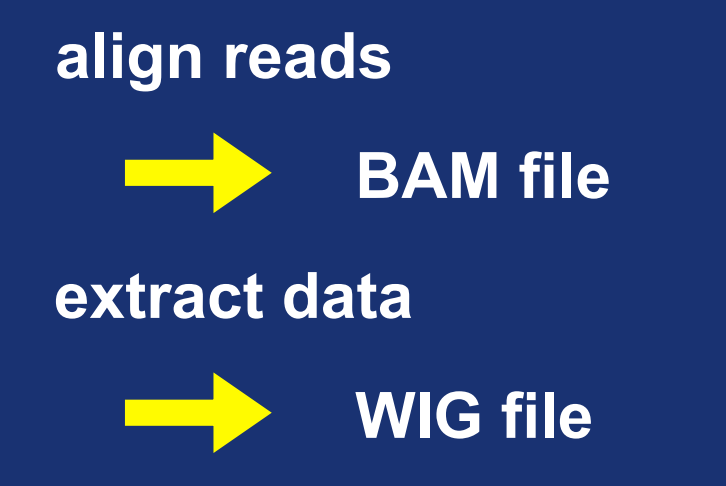

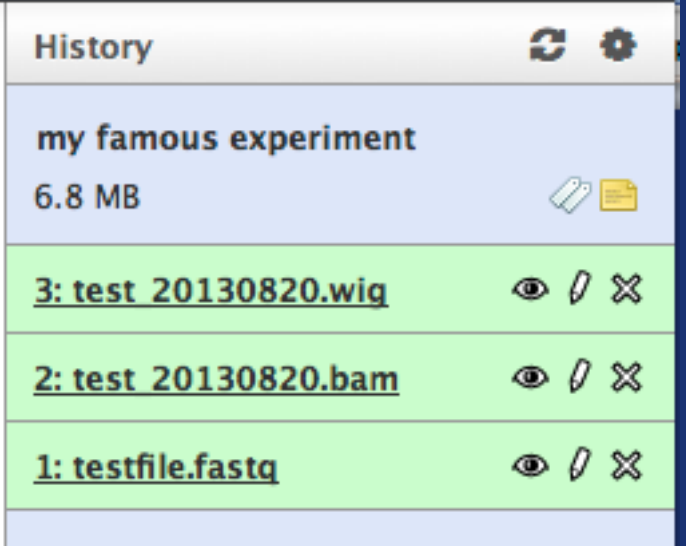

#### **data is hidden in Galaxy**

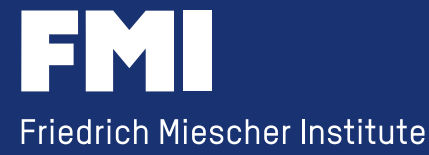

for Biomedical Research

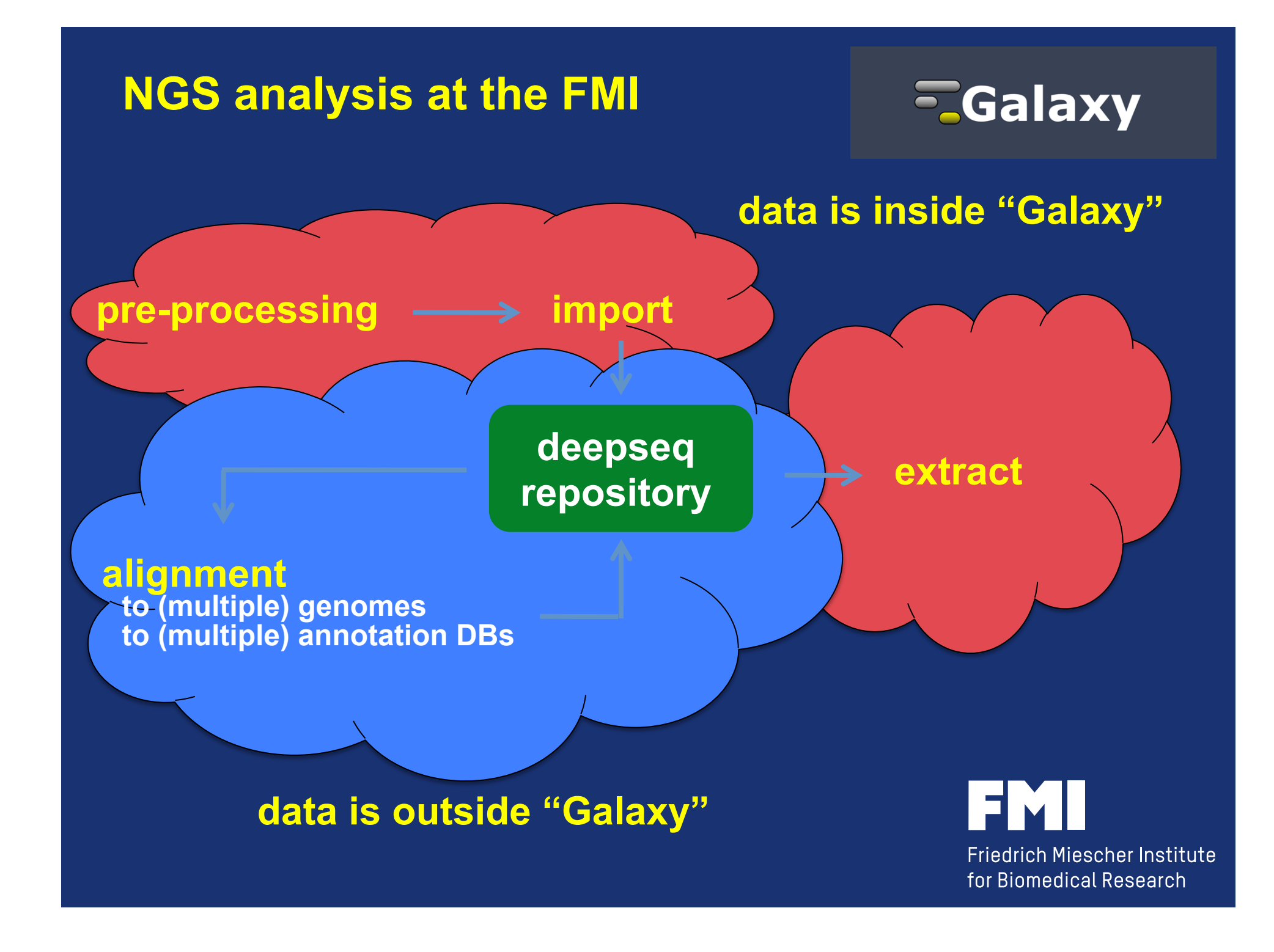

### **storing data outside of Galaxy**

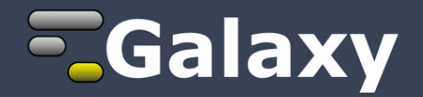

- **the Galaxy 'aligner' stores the BAM file in the central NGS repository and creates just a log file for Galaxy**
- **the Galaxy 'extract' tool knows the location of the NGS repository**

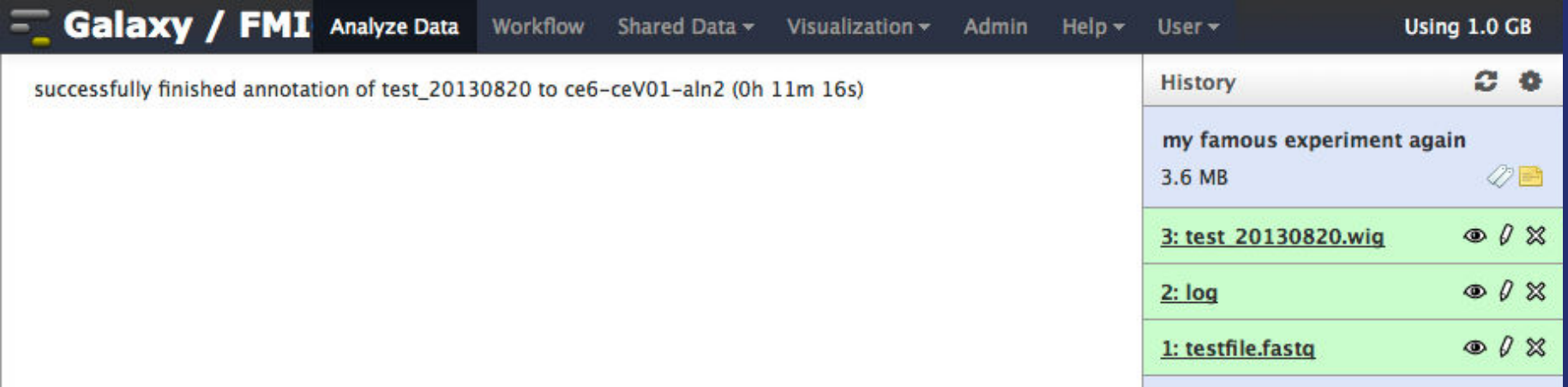

**allows to share with non-Galaxy users** 

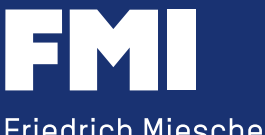

### **allows to share with non-Galaxy users**

**successfully finished annotation of test\_20130820 to ce6-ceV01-aln2** 

**and now the 'command line geek' can make a BED file** 

**[geek@xenon1 ~]\$ extractData.pl -f -s p -m 100 -i test\_20130820 ce6-ceV01-aln2 genome | frag2bed.pl -t -q -U - | head -5 track name='test\_20130820' chr1 10493 10528 sq39319 1 + chr1 10736 10764 sq74484 1 + chr1 11442 11477 sq1340 1 + chr1 13799 13834 sq84955 1 + [geek@xenon1 ~]\$** 

## **allows to share with non-Galaxy users**

#### **command line**

**extractData.pl -f -s p -m 100 -i test\_20130820 ce6-ceV01-aln2 genome | frag2bed.pl -t -q -U - > test\_20130820-ce6-ceV01-aln2.bed** 

#### **Galaxy tool definition file**

**extractData.pl -f \$strand \$maxhits \$ignCnts \$sampleSelect.sampleId \$genome-\$annot-aln2 genome | frag2bed.pl -t -q \$summary.ucsc - > \$output** 

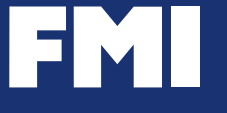

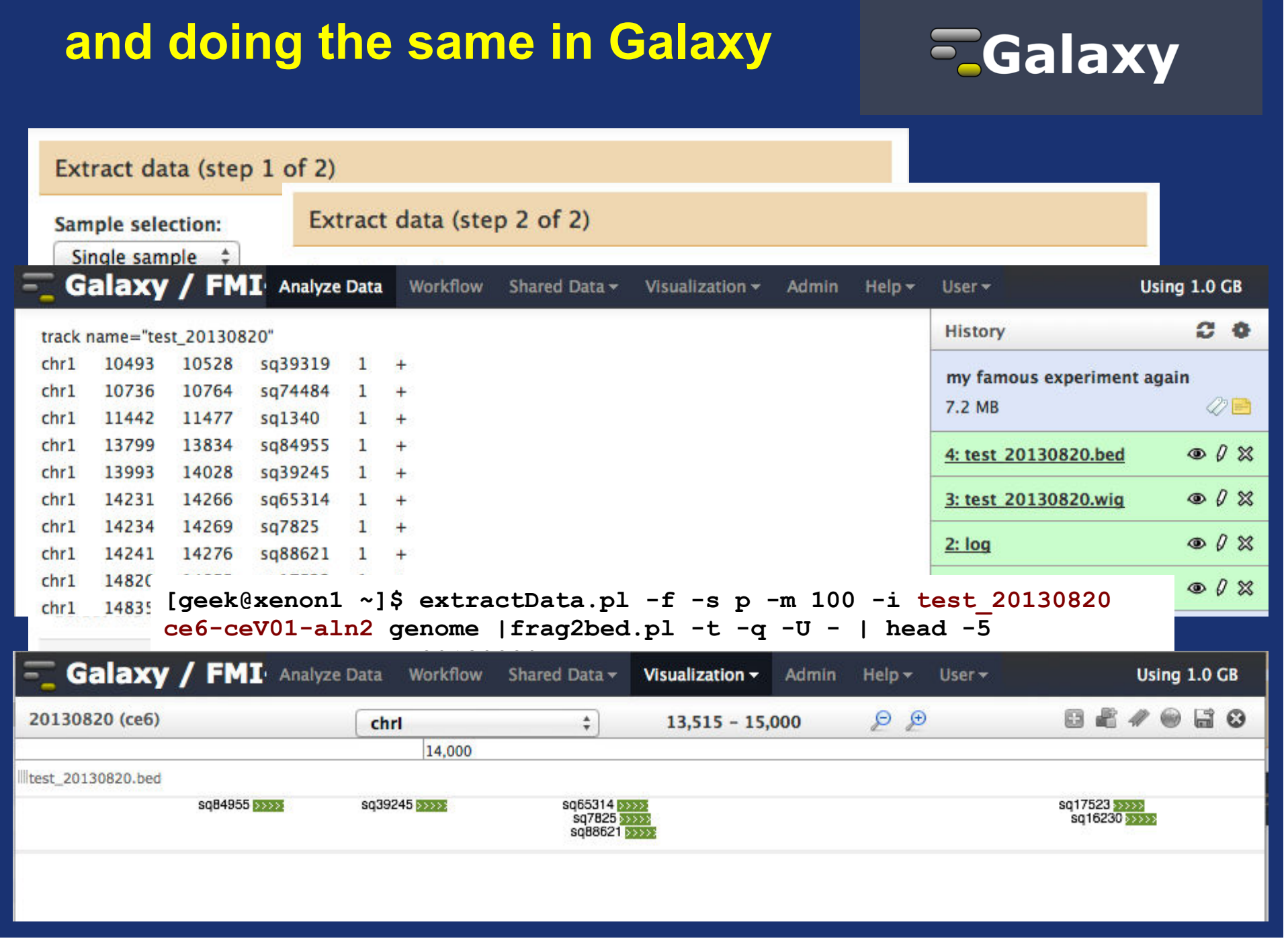

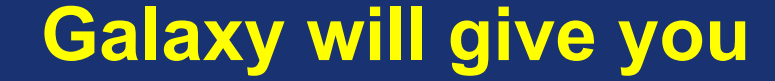

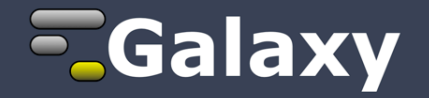

### **a platform where you can offer your local NGS pipeline with a graphical user interface without compromising the freedom of the command line**

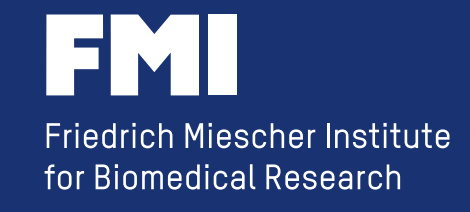

**Acknowledgment**

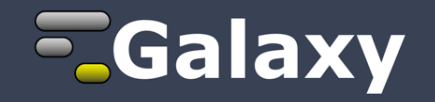

### **Michael Stadler Christian Hundsrucker**

**Anita Lerch Tim Roloff Lukas Burger** 

**Dimos Gaidatzis Stefan Grzybek** 

*....and all the people from the "Galaxy"*

## **http://galaxyproject.org**

**http://www.bioconductor.org/packages/release/bioc/html/QuasR.html** 

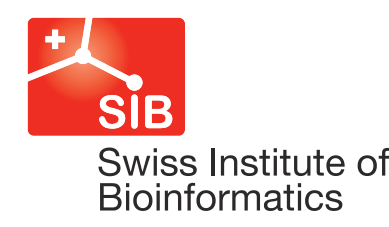

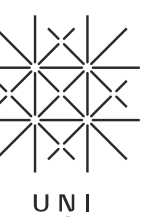

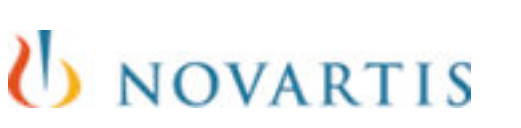

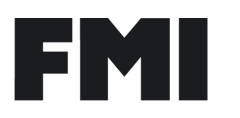